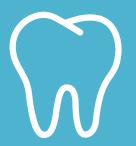

## Find a dentist for your pearly whites.

- Go to LifeMapCo.com/ find-provider.
- 2. Select the search option for your plan. A new window will open.
- 3. Enter your ZIP code or address in the Provider Quick Search tool.
- 4. Click Search.

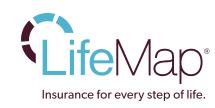